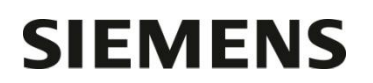

Département

Entité Healthcare Diagnostics<br>Téléphone +33 1 85 57 09 89 +33 1 85 57 09 89 Fax  $+33$  1 85 57 00 12<br>Réf. FSCA CHSW 15-0 FSCA CHSW 15-05 / UFSN CHSW-15-05.A.OUS

Nom Claire Bouvet Siemens Healthcare Diagnostics S.A.S.<br>
Département Marketing Marketing (1990) avenue des Fruitiers 40, avenue des Fruitiers 93527 Saint-Denis cedex **www.healthcare.siemens.fr**

> **A l'attention du Responsable de Laboratoire, des Directeurs des Etablissements de Santé et des Correspondants locaux de Réactovigilance**

Date

Fax : (*3 pages)*

## **LETTRE DE SECURITE FSCA CHSW 15-05 / UFSN CHSW-15-05.A.OUS**

## **Systèmes ADVIA® Chemistry XPT**

### **Multiples dysfonctionnements liés à la version de logiciel 1.0.3**

Cher Client,

Notre traçabilité indique que votre laboratoire est équipé du produit suivant :

#### **Tableau 1 : Produit ADVIA Chemistry affecté**

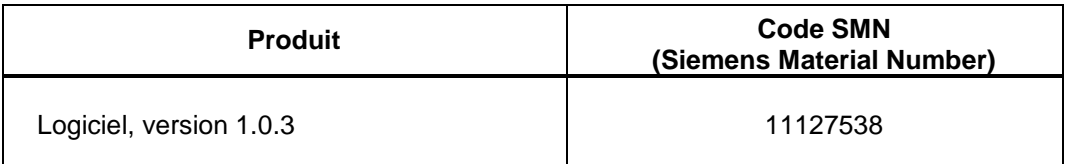

#### **Raison de cette correction**

Siemens Healthcare Diagnostics a identifié les dysfonctionnements suivants sur le système ADVIA® Chemistry XPT (SMN 10723034) avec la version 1.0.3 du logiciel (SMN 11127538), pouvant affecter le comportement habituel et/ou les tâches du système.

…/…

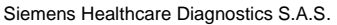

## **Tableau 2 : Descriptif des dysfonctionnements observés**

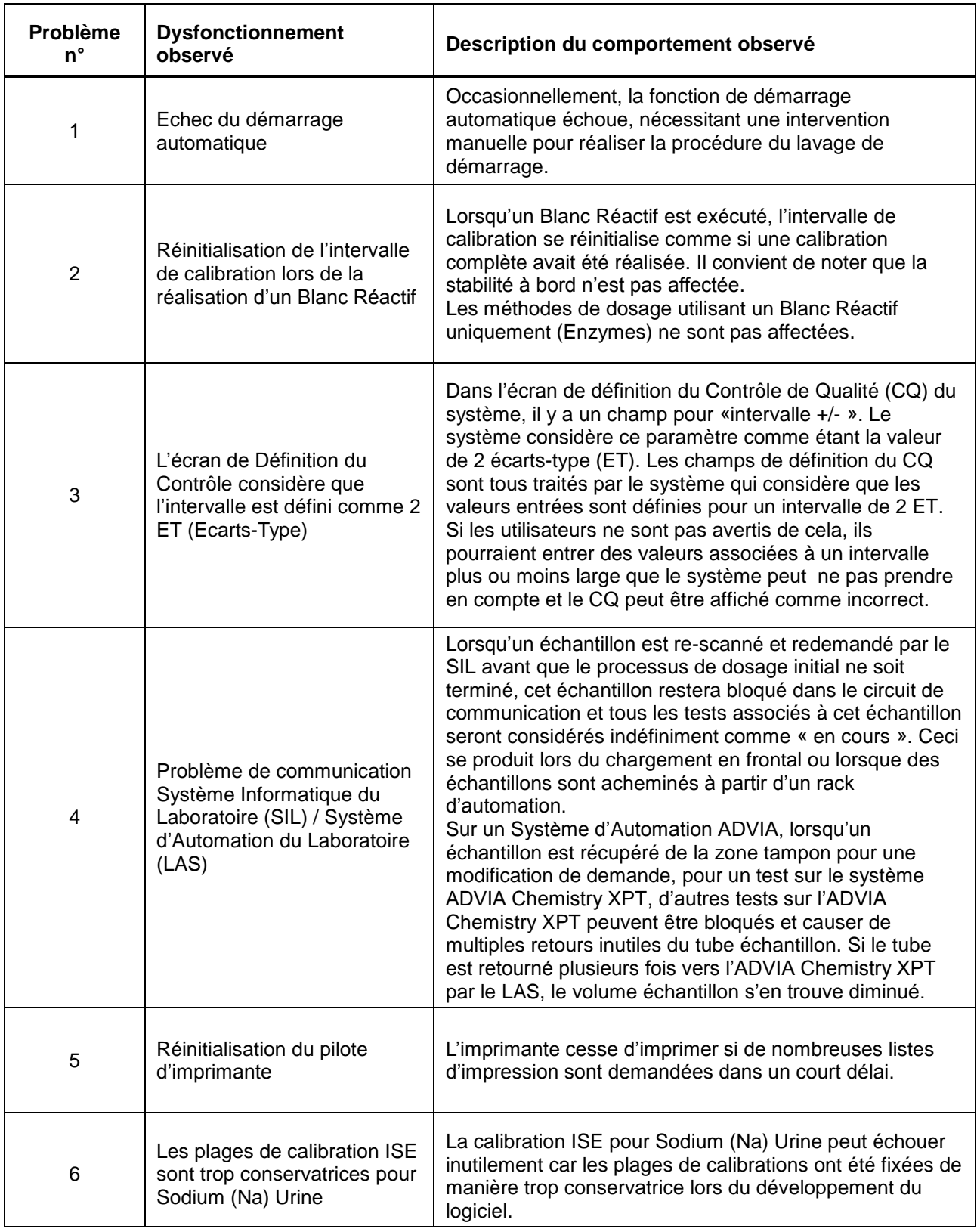

…/…

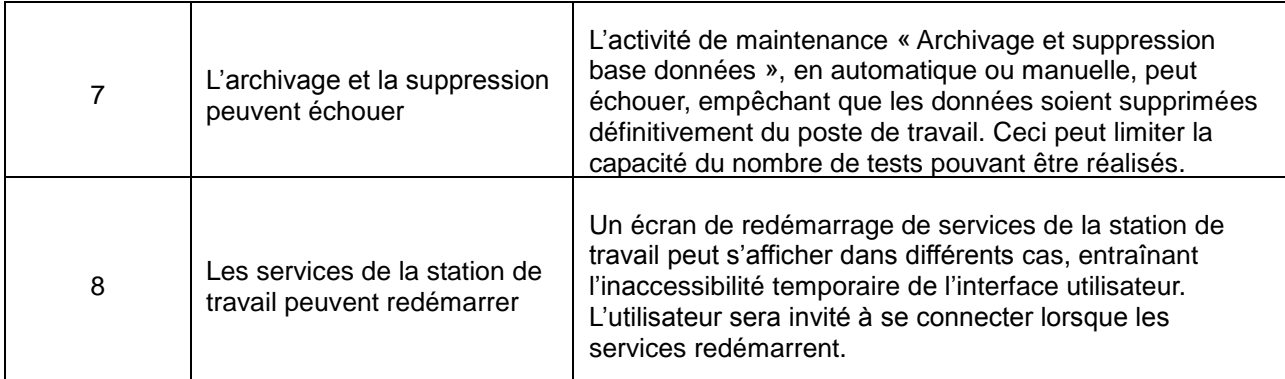

Tous les dysfonctionnements ci-dessus, à l'exception du problème n° 8, sont corrigés dans la version de logiciel 1.1 (SMN 11127561) disponible dès à présent pour installation sur votre système. Il n'est pas nécessaire de réaliser les actions définies dans le paragraphe « Actions à mettre en œuvre par les utilisateurs » dès lors que votre système a été mis à jour avec la version 1.1. Le problème n°8 subsistant sera corrigé dans la version future du logiciel.

#### **Risque pour la santé**

Les alertes générées par l'instrument pour les cas impactant les échantillons informent l'utilisateur qu'un échantillon peut ne pas avoir été traité. Il pourra ainsi prendre les mesures appropriées. Les problèmes de calibration et de contrôle sont détectables par les bonnes pratiques de laboratoire. Siemens recommande de revoir le contenu de cette lettre avec la direction de votre laboratoire.

#### **Actions à mettre en œuvre par les utilisateurs**

Si vous utilisez l'une des tâches et/ou réalisez un processus décrit dans le tableau 2, veuillez procéder aux actions suivantes :

- 1. **Echec du démarrage automatique** : Veuillez réaliser manuellement la procédure du lavage de démarrage, puis effectuer les contrôles et les calibrations nécessaires.
- 2. **Réinitialisation de l'intervalle de calibration lors de la réalisation d'un Blanc Réactif** : La calibration doit être effectuée conformément aux recommandations indiquées dans la notice d'utilisation de chaque test. Gardez un enregistrement des calibrations requises et assurez-vous que toutes les méthodes sont calibrées avant utilisation.
- 3. **L'écran de Définition du Contrôle considère que l'intervalle est défini comme 2 ET (Ecarts-Type)** : Lors de la définition des CQ, veuillez entrer les valeurs associées avec un intervalle de +/- 2 écarts-type (ET) dans le champ « intervalle +/- ».
- 4. **Problème de communication Système Informatique du Laboratoire (LIS) / Système d'automation du Laboratoire (LAS)** : Vérifiez s'il y a des erreurs dans le journal des évènements et prenez les mesures nécessaires. Une intervention manuelle et un redosage de l'échantillon peuvent être nécessaires. Attendez pour re-scanner les échantillons que tous les tests en cours ont abouti. Si votre système ADVIA Chemistry XPT est connecté à un système d'automation ADVIA, veuillez retirer le plateau « Buffer » de tous les « Sample Manager ». Le plateau des « Partial Process » assurera la gestion des tubes échantillons en excès.
- 5. **Réinitialisation du pilote d'imprimante** : Veuillez redémarrer l'imprimante et le poste de travail en cas d'échec d'impression.

…/…

…/…

- 6. **Les plages de calibration ISE sont trop conservatrices pour Sodium (Na) Urine :** A partir de l'écran « Maintenance > Opération ISE > Lavage Electrode » effectuez un lavage avant de calibrer. Si la calibration échoue encore, effectuez une procédure de lavage Electrode puis une procédure de lavage de ligne ISE.
- 7. **L'archivage et la suppression base données peuvent échouer** : Veuillez contacter le centre de support client Siemens pour optimiser la base de données si la procédure échoue.
- 8. **Les services du poste de travail peuvent redémarrer** : afin d'éviter le redémarrage de la station de travail, évitez de faire les actions suivantes :
	- Ne lancez pas uniquement une calibration blanc réactif sur une méthode qui requiert plus d'un calibrateur, pendant la procédure de calibration automatique au chargement d'un nouveau lot de réactif non pré-calibré.
	- Assurez-vous qu'un fichier journal SIL s'affiche dans « Evénement > Journal SIL > Fichiers Journaux » avant de sélectionner le fichier daté.
	- Ne pas sélectionner et ne pas accepter une page pleine d'échantillons (250) avec un statut en cours dans l'écran « Résultats Test > Filtre Echantillon du jour > Sélectionner Boite SID » pendant que le système est en cours de traitement des échantillons. Réduisez le nombre d'enregistrements sélectionnés à moins d'une page entière.
	- Ne pas importer le journal de Maintenance dans l'écran « Maintenance > journal > Sélectionner le bouton filtre » quand vous importez une copie de configuration dans des langues autres que l'anglais. Ceci peut faire apparaître une ligne vide dans le journal. Si une ligne vide est présente et qu'il y a un filtre sur le journal, la station de travail va redémarrer.
	- Ne pas ajouter un paramétrage de contamination, sonde ou cuvette, à un test primaire qui a un alias dans l'écran « Config > Définition Test > Chimie > Récapitulatif restant (Ecran contamination) ». Veuillez supprimer l'alias, mettre à jour le test primaire, puis recréer l'alias.

L'ingénieur Service de votre région vous contactera pour convenir avec vous d'une date de rendez-vous pour l'installation de la version 1.1 du logiciel.

En complément, dans le cadre de notre système d'Assurance Qualité, nous vous demandons de nous retourner impérativement l'accusé de réception ci-joint dans un délai de 8 jours, complété et signé, par fax au 01 85 57 00 25 ou par E-mail à **: [affaires.reglementaires.fr@siemens.com](mailto:affaires.reglementaires.fr@siemens.com)**. Ce document peut nous être demandé en cas d'inspection des autorités françaises, européennes ou américaines.

Nous vous recommandons de conserver ce courrier dans vos archives et de transmettre cette information à toutes les personnes concernées de votre laboratoire.

L'Agence Nationale de Sécurité du Médicament a été informée de cette communication.

Notre Centre d'Assistance Technique et Scientifique est à votre écoute au 0811 700 712 pour toute aide ou information complémentaire.

Nous vous prions de bien vouloir nous excuser pour la gêne occasionnée par cette situation.

Veuillez agréer, Cher Client, l'expression de nos sincères salutations.

Bould

Claire BOUVET Nadia CALATAYUD

Lettront

Spécialiste Produits Marketing **Responsable Affaires Réglementaires** 

PJ : Accusé de Réception à compléter et à retourner sous 8 jours

# **SIEMENS**

# **Accusé de réception Client**

## **à retourner sous 8 jours**

**à partir de la date du : / /2015** *Ce document peut nous être demandé en cas d'inspection des autorités* 

*françaises, européennes ou américaines.*

Code Client : N° incr. : N° incr. : N° incr. : N° incr. : N° incr. : N° incr. : N° incr. : N° incr. : N° incr. : N° incr. : N° incr. : N° incr. : N° incr. : N° incr. : N° incr. : N° incr. : N° incr. : N° incr. : N° incr. : Etablissement : Laboratoire : Ville :

# **ACCUSE DE RECEPTION**

**de la Lettre de Sécurité référence FSCA CHSW 15-05 / UFSN CHSW-15-05.A.OUS**

**Systèmes ADVIA® Chemistry XPT Multiples dysfonctionnements liés à la version de logiciel 1.0.3**

Nom du signataire :...............................................................................................................................................

Qualité : .................................................................................................................................................

 J'accuse réception de l'information ci-dessus référencée et ai mis les actions correctives en place dans mon laboratoire.

**Date Signature Cachet de l'établissement**

**Coupon complété à retourner par fax au 01 85 57 00 25 ou par E-mail à : [affaires.reglementaires.fr@siemens.com](mailto:affaires.reglementaires.fr@siemens.com) Service Affaires Réglementaires / Qualité - Siemens Healthcare Diagnostics**